# **MODE D'EMPLOI**

- Docs ici, Courts là : en Bref!
- Les [tarifs](#page-2-0)
- • [Comment](#page-3-0) s'inscrire ?
- Comment [programmer](#page-4-0) une séance ?
- • La [projection](#page-9-0)
- Les outils autour de votre [séance](#page-10-0)
- • [Rencontrer](#page-12-0) les équipes des films

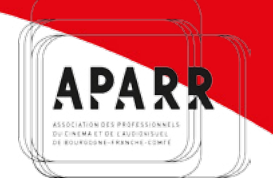

**DOCS** 

# **Docs ici, Courts là : en Bref !**

**Une manière originale de (re)découvrir votre région, à travers son patrimoine filmique !** 

Docs ici, Courts là, c'est une sélection de **documentaires et courts métrages** en tout genre **tournés ou produits en Bourgogne-Franche-Comté.**

Nous vous permettons de les **programmer librement**  depuis le site internet, **tout au long de l'année**, et à des **prix très réduits**, voire **gratuitement !** 

Programmer un film de Docs ici, Courts là, c'est continuer à faire vivre les films et les professionnels cinéma et audiovisuel de la région.

# **LES TARIFS**

# <span id="page-2-0"></span>**INSCRIPTION GRATUITE**

*Une* **demande d'adhésion de** *10€ vous est demandée lors de votre première programmation. Elle est* **valable pour une année civile** *(du 1er janvier au 31 décembre de l'année en cours).*

**Pourquoi cette adhésion ?** *Pour impliquer les structures programmatrices dans la vie de l'association et continuer à vous aider à accueillir des membres des équipes de tournage !*

### **Les coûts de projection :**

**GRATUITS :** pour une séance privée et non commerciale (sans billetterie) Exemples : scolaires, hôpitaux, EHPAD, milieu carcéral…

**30€ ou 40€ TTC :** pour une séance publique et non commerciale ou pour un court métrage en avant-séance (tarif dégressif pour plusieurs diffusions d'un même film),

Vous souhaitez organiser une projection à but commercial ? Nous vous aiderons à négocier directement avec le producteur du film !

# **Comment s'inscrire ?**

- <span id="page-3-0"></span>1. Rendez-vous sur le site : **[www.docsicicourtsla.com](https://www.docsicicourtsla.com/)**
- 2. Cliquez sur **« INSCRIPTION »** (en haut à droite de la page d'accueil).
- 3. Remplissez les informations demandées.
- 4. Vous recevrez votre **mot de passe** *(*sur la boite mail que vous aurez indiquée).
- 5. Ensuite, connectez-vous !

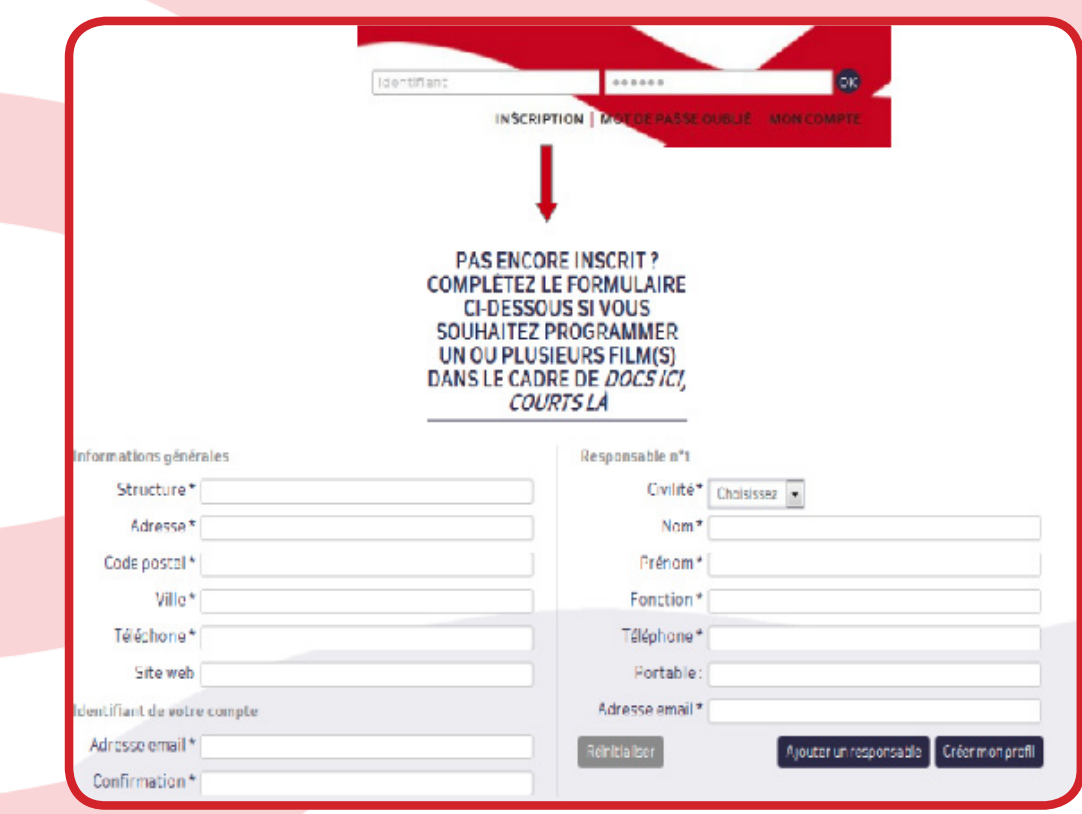

# <span id="page-4-0"></span>**Comment programmer une séance ?**

### **CHOIX DES FILMS 1/2**

Une fois connecté.e, cliquez sur l'onglet **« LES FILMS »**

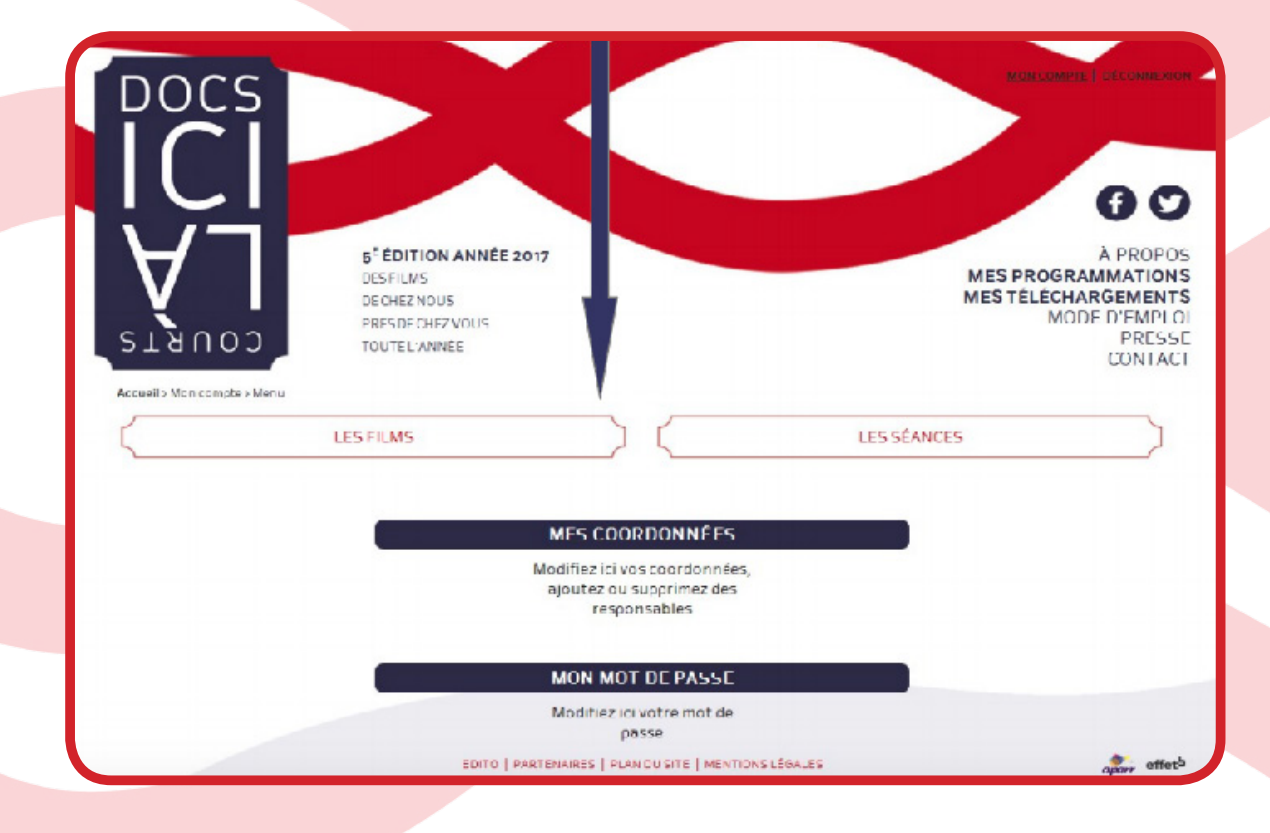

### **CHOIX DES FILMS 2/2**

Vous arrivez sur la liste des films du catalogue DICL. Pour voir le détail d'un film cliquez sur **« DETAILS »**.

### Étant inscrit et connecté, **vous pouvez voir les films dans leur intégralité !**

(et accéder aux ressources autour des films: dossiers de presse, fiches pédagogiques)

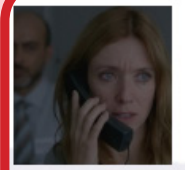

#### AVANT QUE DE TOUT PERDRE

de Xavier LEGRAND / 30' / Court métrage de fiction

Un jeune garcon fait mine de se rendre à l'école et se cache sous un pont. Une adolescente en larmes attend prostrée sur le banc d'un arrêt de bus. Une femme vient les chercher tour à tour et les conduit sur le parking d'un hypermarché. Les enfants sortent du véhicule, la femme ouvre le coffre pour en extraire un gros sac poubelle. Ils entrent alors tous les trois précipitamment dans le magasin...

PROGRAMMER CE FILM / OÙ VOIR CE FILM ? / DÉTAILS

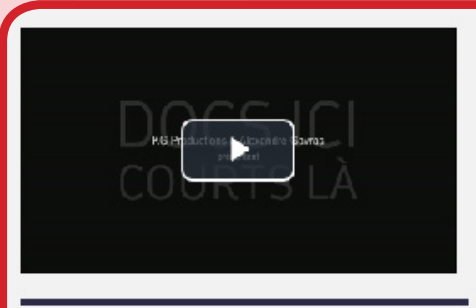

Genre : Court métrage de fiction Durée : 30' Année: 2012 Format de diffusion : Fichiers numériques (MP4 ou VOB)

#### Avant que de tout perdre DE XAVIER LEGRAND

Un jeune garçon fait mine de se rendre à l'école et se cache sous un pont. Une adolescente en larmes attend prostrée sur le banc d'un arrêt de bus. Une femme vient les chercher tour à tour et les conduit sur le parking d'un hypermarché. Les enfants sortent du véhicule, la femme ouvre le coffre pour en extraire un gros sac poubelle. Ils entrent alors tous les trois précipitamment dans le magasin...

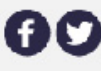

**KG Productions** 

#### FICHE PÉDAGOGIQUE

### **PROGRAMMER UN FILM**

Pour ajouter un film à votre programmation cliquez sur **« PROGRAMMER CE FILM »**

## **FILM AJOUTÉ**

X

Le film "Avant que de tout perdre" a bien été ajouté à votre programmation en cours.

POURSUIVRE MA SÉLECTION AFFICHER MA PROGRAMMATION

Vous aurez ensuite le choix, soit **« POURSUIVRE LA SÉLECTION»** (si vous souhaitez choisir d'autres films) soit **« AFFICHER MA PROGRAMMATION »**

Après avoir cliqué sur **« AFFICHER LA PROGRAMMATION»** ou sur l'onglet **«MES PROGRAMMATIONS »** en haut de page, vous aurez accès à **la liste des films choisis.** 

## MA PROGRAMMATION EN

Vous pouvez établir votre programmation en une ou plusieurs fois. Les films que vous sélectionnez seront automatiquement gardés en mémoire dans cet onglet lors de votre prochaine connexion.

Créée le 14/10/2019

#### **LISTE DES FILMS**

#### **AVANT OUE DE TOUT PERDRE**

de Xavier LEGRAND / 301/

#### Séances de projection

Aucune séance n'est planifiée

#### **VALIDER LA PROGRAMMATION EN COURS**

AJOUTER UNE SÉANCE

**DÉTAILS FILM** 

Attention, merci de relire attentivement les données saisies. La validation de cette programmation entraînera l'envoi et la facturation des films, et la publication des séances dans le programme en ligne. En cas d'imprévu, vous avez la possibilité d'ajouter, modifier ou supprimer des séances dans le sous menu « Mes programmations »

Pour créer votre séance : cliquez sur **« AJOUTER UN SÉANCE ».** Vous aurez ensuite à remplir quelques informations. Terminez par cliquer sur **« ENREGISTRER UNE SÉANCE »**

Si vous souhaitez programmer plusieurs films dans la même séance, répétez l'action précédente.

Dès lors que votre programmation est terminée cliquez sur **« VALIDER LA PROGRAMMATION EN COURS »**

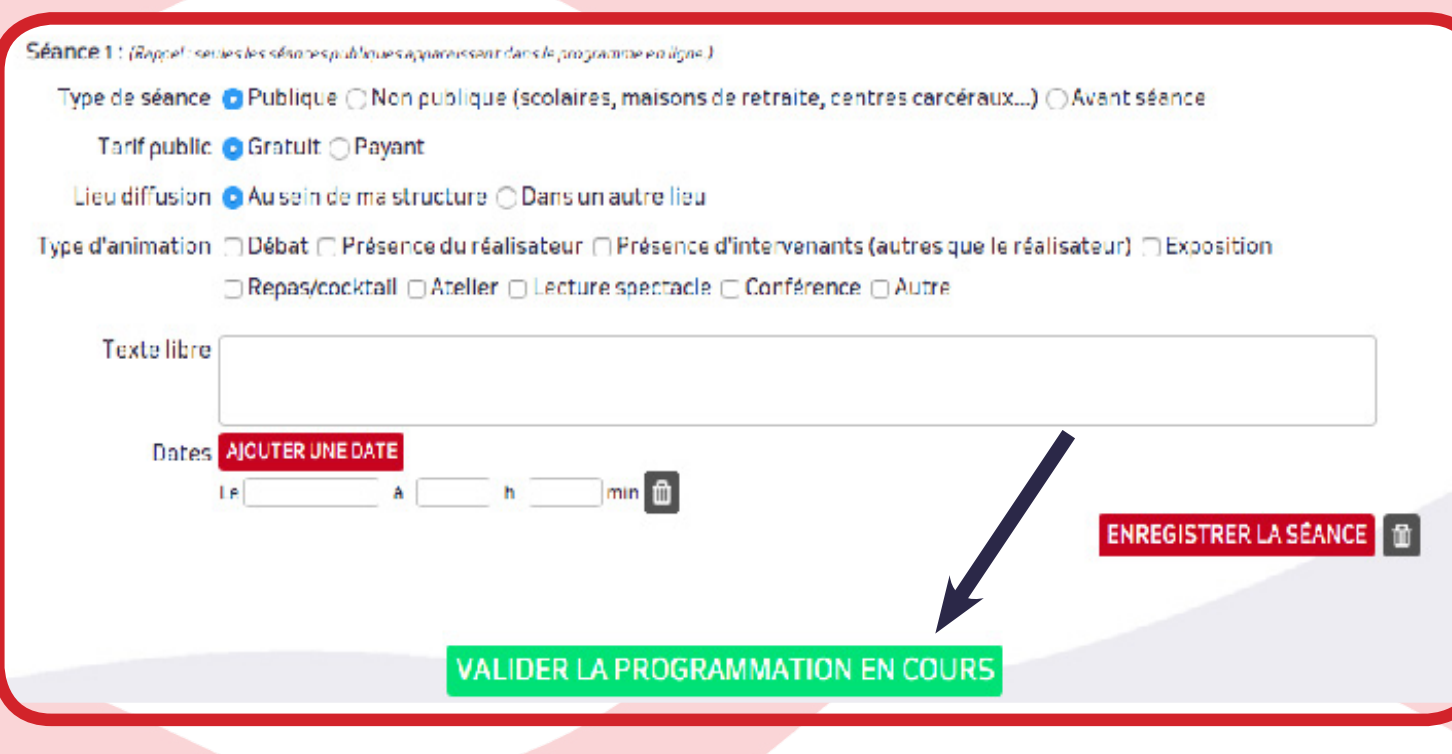

# **La projection**

<span id="page-9-0"></span>Après validation de la séance par l'équipe de Docs ici, Courts là, vous recevrez **un mail de confirmation de votre programmation.**

Vous pourrez vous connecter et aller sur l'onglet  **« MES TELECHARGEMENTS »** en haut de page. **Les films programmés seront disponibles en téléchargement !**

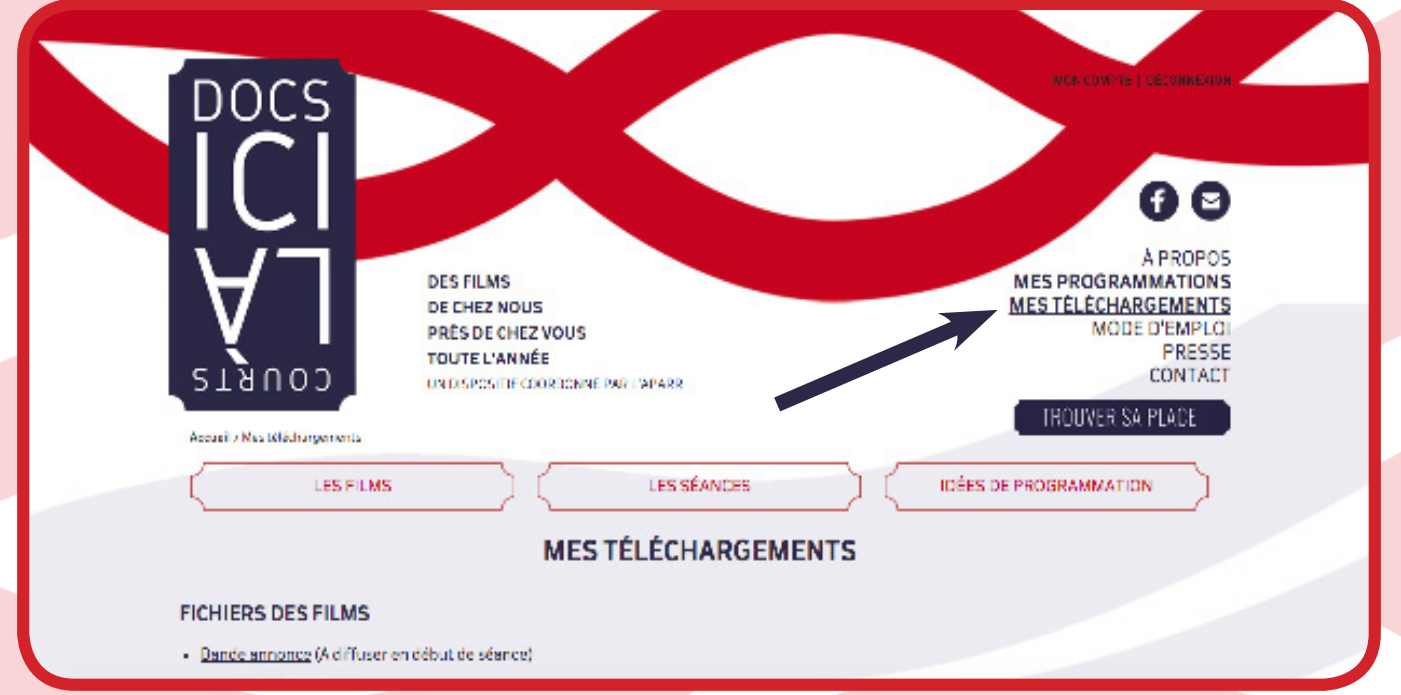

#### **FORMATS DISPONIBLES**

**MP4** (à copier sur ordinateur, clé USB, Disque dur,...) **VOB** (à copier sur DVD vierge pour faire votre propre DVD) **REMARQUE**

Nous contacter si vous souhaitez un autre format (DCP par exemple) ou une autre résolution.

# <span id="page-10-0"></span>**Les outils autour de votre séance**

Pour commununiquer à propos de votre séance rendez-vous dans l'onglet **« MES TELECHARGEMENTS » !**

Vous y trouverez **la bande-annonce Docs ici, Courts là** (à diffuser en début de séance)**, les visuels** et **dossiers de presse des films** ainsi que des **éléments de communication du dispositif Docs ici, Courts là,.**

#### **MA COMMUNICATION**

Besoin d'aide pour communiquer autour de vos séances?

Retrouvez ci-dessous les éléments graphiques de l'opération ! Si vous souhaitez recevoir l'affiche ou la plaquette en version papier, faites nous part de vos besoins (nombre d'exemplaires souhaité...) par e-mail ou via la rubrique « contact » du site.

· La bande - annonce : à télécharger de ve et à diffuser en début de séance ! (obligatoire).

- Affiche Docsici, Courts là
- Carte postale
- Logo Docs ici, Courts là
- Logo APARR
- Logos financeurs

Bon à savoir : les séances publiques sont systématiquement relayées sur nos différents outils de communication!

### **LE PLUS**

Des **FICHES PÉDAGOGIQUES** sont également à votre disposition ! Un support idéal, pour toute stucture qui souhaite prolonger la **réflexion et la discussion autour du film.**

L'équipe Docs ici Courts là est également présente pour communiquer vos évènements sur **les réseaux sociaux** (facebook), **le site internet** et via **les newsletters !**

Il existe depuis 2017 **deux newsletters Docs ici, Courts là** :

- une news à destination des **spectateurs inscrits** pour communiquer **les séances programmées**
- une seconde avec **un contenu informatif plus général** à destination **des programmateurs** !

### **S'ABONNER À LA NEWSLETTER DES SÉANCES**

Rendez-vous sur le site **www.docsicicourtsla.com** en bas de page, puis cliquez sur l'onglet **"NEWSLETTER DES SÉANCES".**

EDITO | PARTENAIRES | PLAN DU SITE | MENTIONS LÉGALES | NEWSLETTER DES SÉANCES

### **NEWSLETTER DES SÉANCES**

Pour recevoir chaque mois la liste des séances à venir, inscrivez-vous à la newsletter. Donnez-nous votre adresse mail en cliquant sur le lien ci dessous et vous recevrez celle du mois prochain.

S'ABONNER À LA NEWSLETTER DES SÉANCES

# <span id="page-12-0"></span>**RENCONTRER LES ÉQUIPES DES FILMS**

### **Vous souhaitez organiser une rencontre avec les équipes de films ?**

Il suffit de nous en faire la demande !

L'Aparr prend en charge une partie des frais liés à leur déplacement (trajet, repas, hébergement), vous n'avez plus à les avancer !

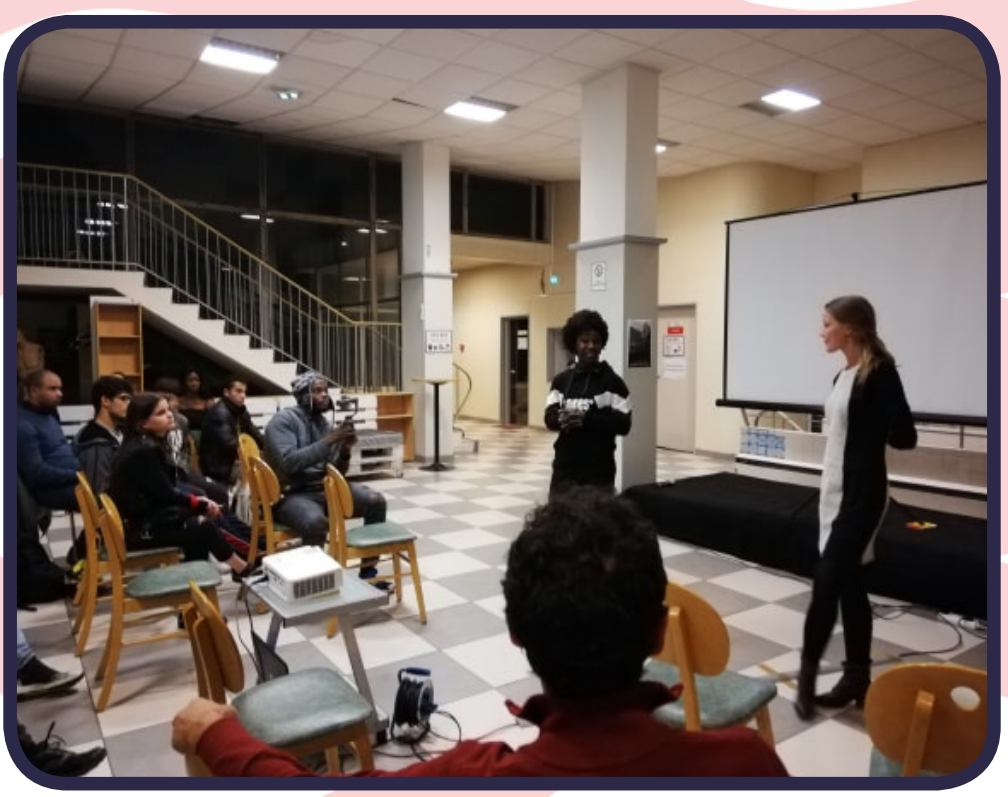

© APARR / Projection du documentaire *Manuela* à Urbanalis en présence de Manuela Bolegue (gauche) et de notre chargée de diffusion (droite)

# **L'APARR est là pour vous aider !**

#### **Choisir les films au sein du catalogue**

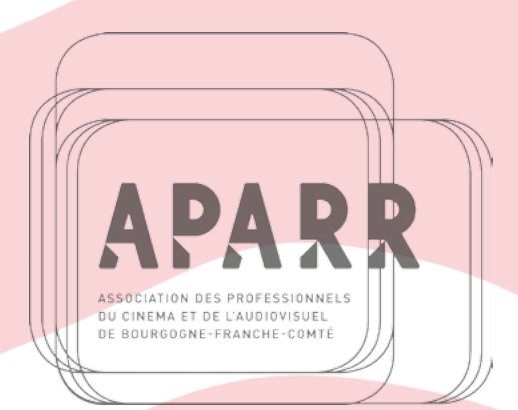

#### **Créer et mettre en place votre séance**

#### **Communiquer sur votre événement**

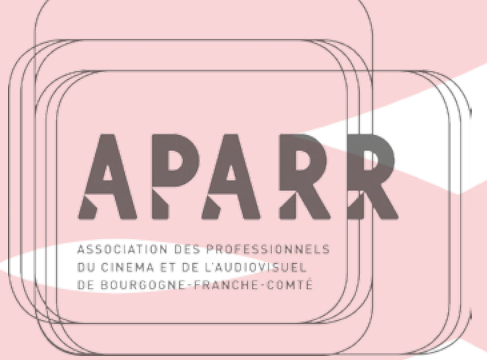

 **Organiser les rencontres avec les équipes**

# **BONNES SÉANCES !**

RETROUVEZ NOUS AUSSI SUR **FACEBOOK** ET **TWITER !**